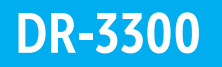

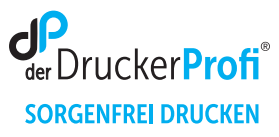

## Zähler der Trommeleinheit DR-3300 zurücksetzen – Anleitung:

Bestimmen Sie zunächst den Druckertyp (Modell-Kennzeichnung). Stellen Sie sicher, dass das Gerät eingeschaltet ist. Je nach Druckertypkennzeichnung, nutzen Sie eine der folgenden vier Anleitungen:

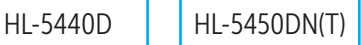

- 1. Stellen Sie sicher, dass die vordere Abdeckung geöffnet ist.
- 2. Halten Sie GO ca. 4 Sekunden lang gedrückt, bis alle LEDs aufleuchten. Wenn alle 6 LEDs leuchten, lassen Sie GO wieder los.
- 3. Schließen Sie die vordere Abdeckung.
- 4. Stellen Sie sicher, dass die DRUM (Trommel)-LED nun aus ist.

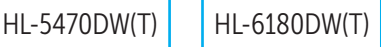

- 1. Stellen Sie sicher, dass die vordere Abdeckung geöffnet ist.
- 2. Halten Sie die Taste GO gedrückt, bis die Meldung für **Trommel löschen** auf dem Display angezeigt wird, lassen Sie GO (Los) wieder los.
- 3. Schließen Sie die vordere Abdeckung.

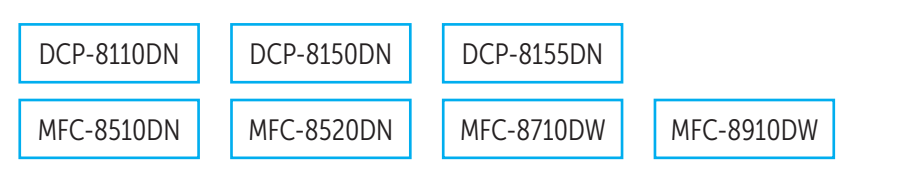

- 1. Stellen Sie sicher, dass die vordere Abdeckung geöffnet ist.
- 2. Drücken Sie Storno.
- 3. Um zu bestätigen, dass Sie eine neue Trommel einsetzen, drücken Sie 1.
- 4. Wenn das Display **Ausgeführt!** anzeigt, schließen Sie die vordere Abdeckung des Geräts.

DCP-8250DN MFC-8950DW(T)

- 1. Schließen Sie die vordere Abdeckung.
- 2. Drücken Sie Stopp, um den Fehler abzubrechen.
- 3. Drücken Sie **Menü.**
- 4. Drücken Sie ▲ oder , um **Geräte-Info** anzuzeigen. Drücken Sie **Geräte-Info**.
- 5. Drücken Sie **Menü zurücksetzen.**
- 6. Drücken Sie **Trommel.** Folgende Anzeige erscheint auf dem Gerät: **Trommel zurücksetzen?**.
- 7. Drücken Sie **JA** und dann Stopp.

Nach diesem Vorgehen ist der Trommel Reset ausgeführt und Sie können Ihren Drucker wie gewohnt nutzen.